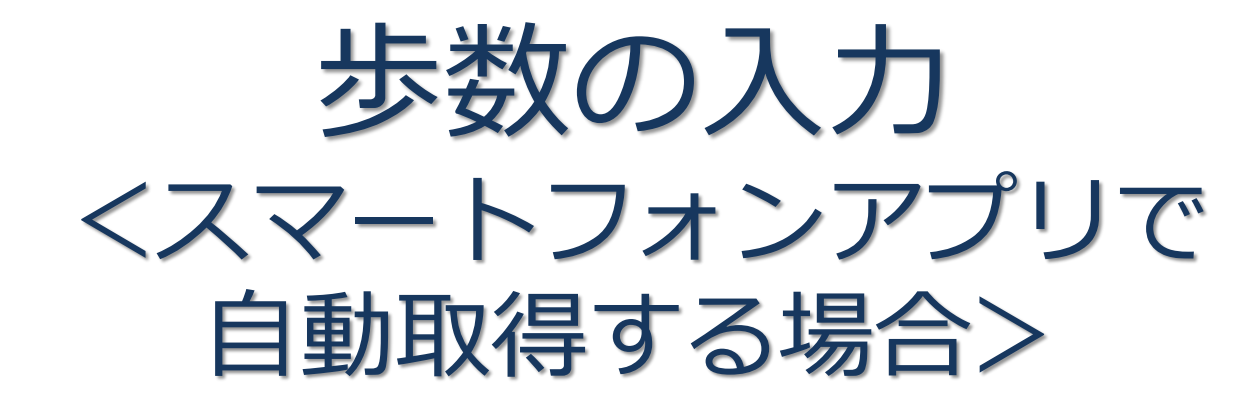

Pep Upのアプリを使うと、歩数を手入力しなくてもAppleのヘルスケアや Google Fitからスマートフォン内に保存されている歩数を自動で取得する ことができます。

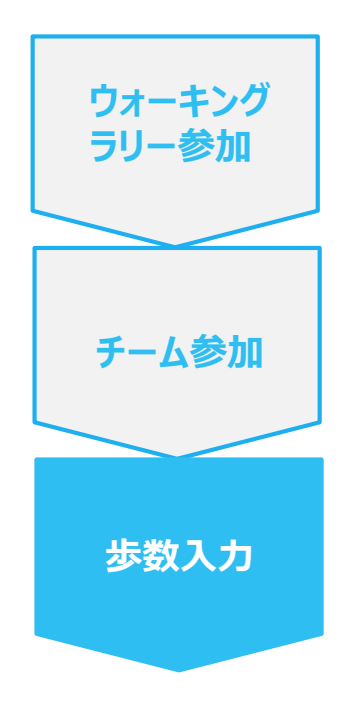

**手順1:** 以下のURLからPep Upのアプリをインストールします。

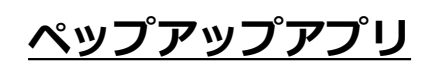

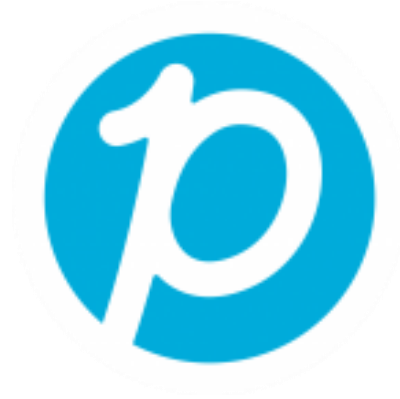

App Store <https://itunes.apple.com/jp/app/pepup/id1109651121?mt=8>

Google Play <https://play.google.com/store/apps/details?id=life.pepup.app&hl=ja>

**ウォーキング ラリー参加**

**チーム参加**

**歩数入力**

**手順2:** Pep Upアプリにログインします。

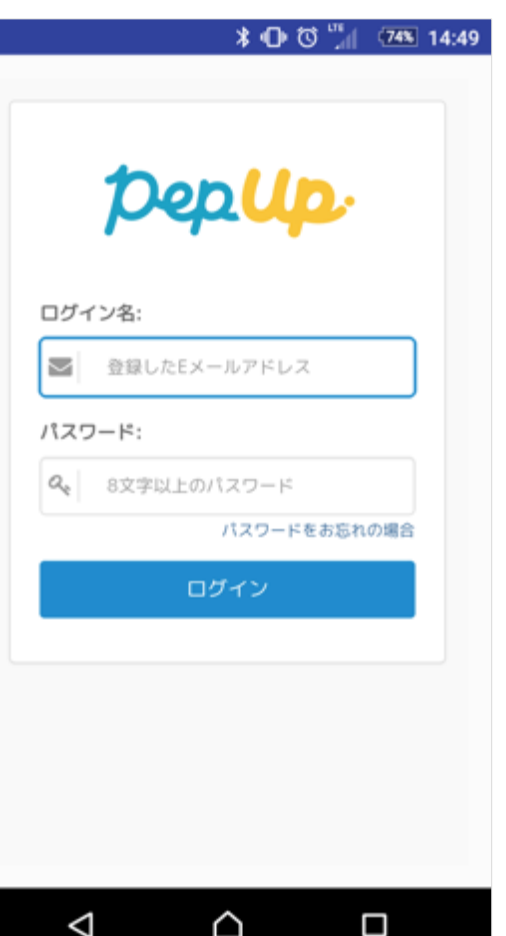

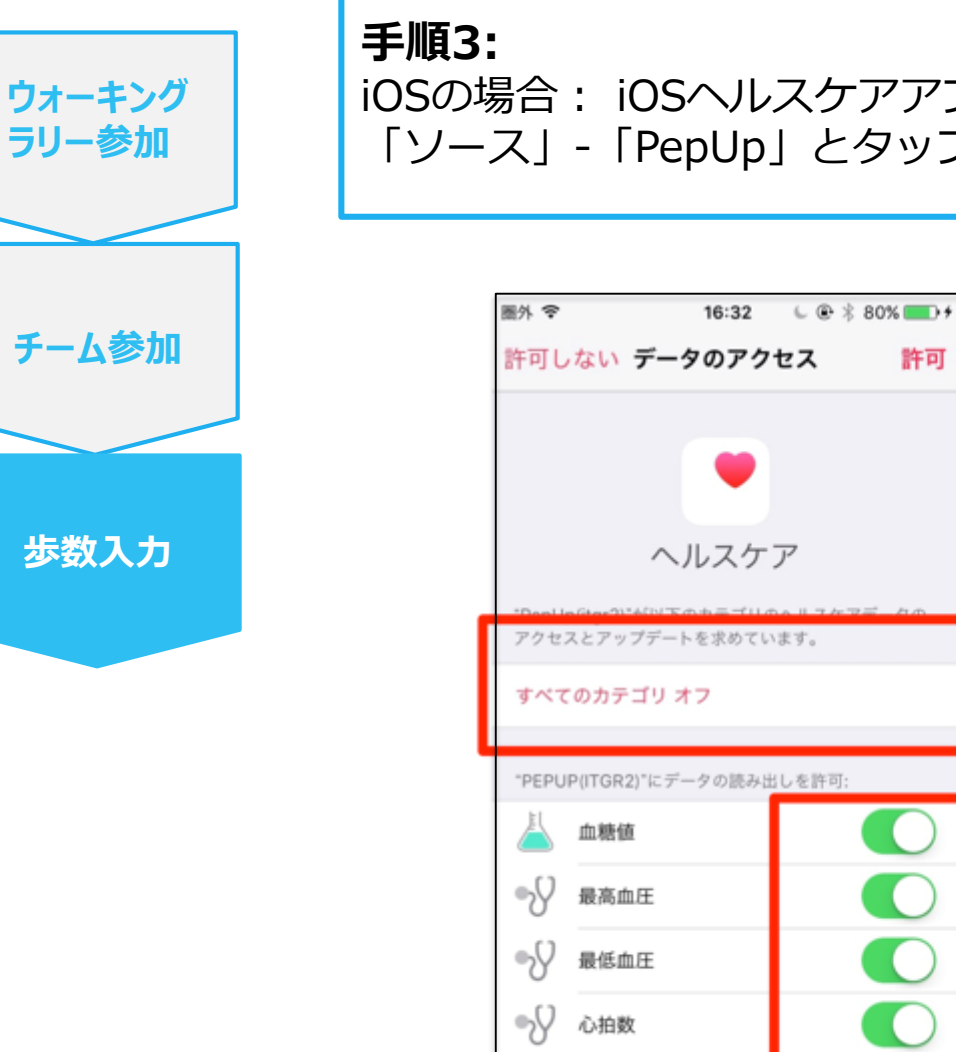

#### iOSの場合: iOSヘルスケアアプリと連携します。 「ソース」-「PepUp」とタップして連携したい項目をONにします。

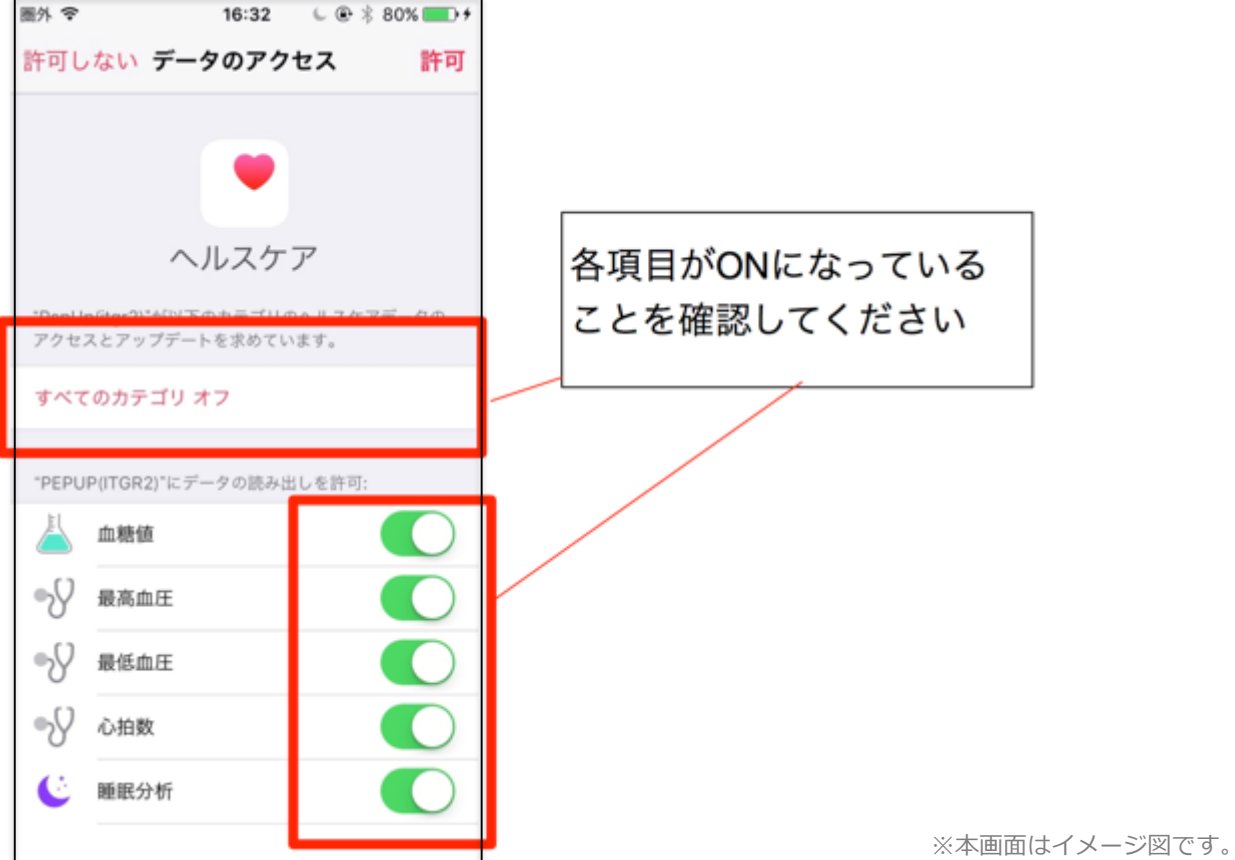

Copyright © JMDC Inc. 2018 All rights reserved **Ver3** 4

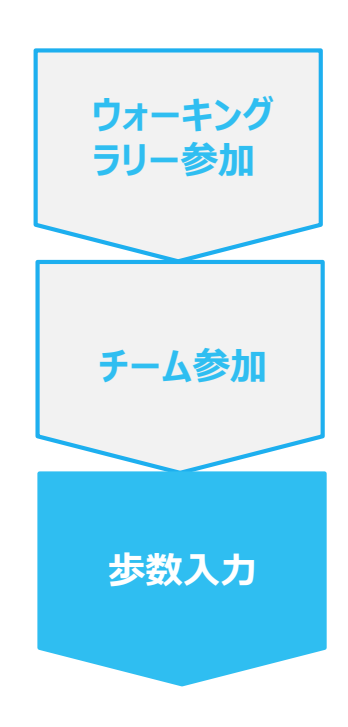

#### **手順3-1:**

Androidの場合:Google Fitと連携します。 「Google Fit連携設定」をクリックします。 ※Google Fitアプリをインストールしていない場合は先にインストール後、 ログインして歩数データが入っていることを確認してください。

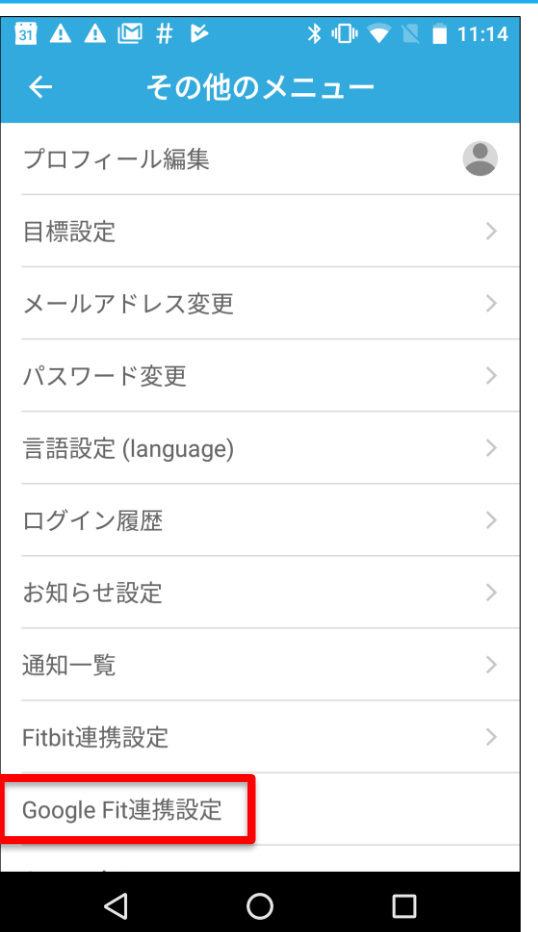

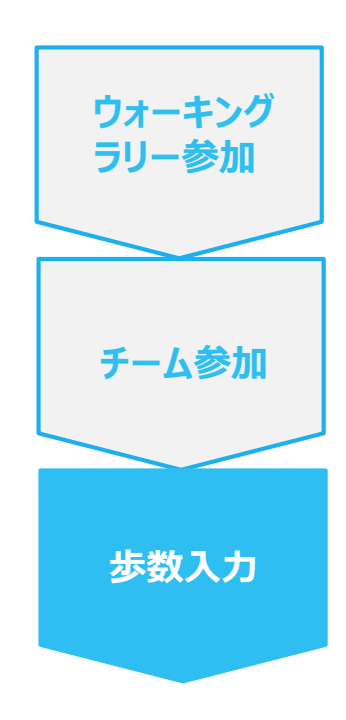

**手順3-2:**

Androidの場合:

アカウントが複数ある場合は、Google Fitで歩数が確認できる連携し たいアカウントを選択します。

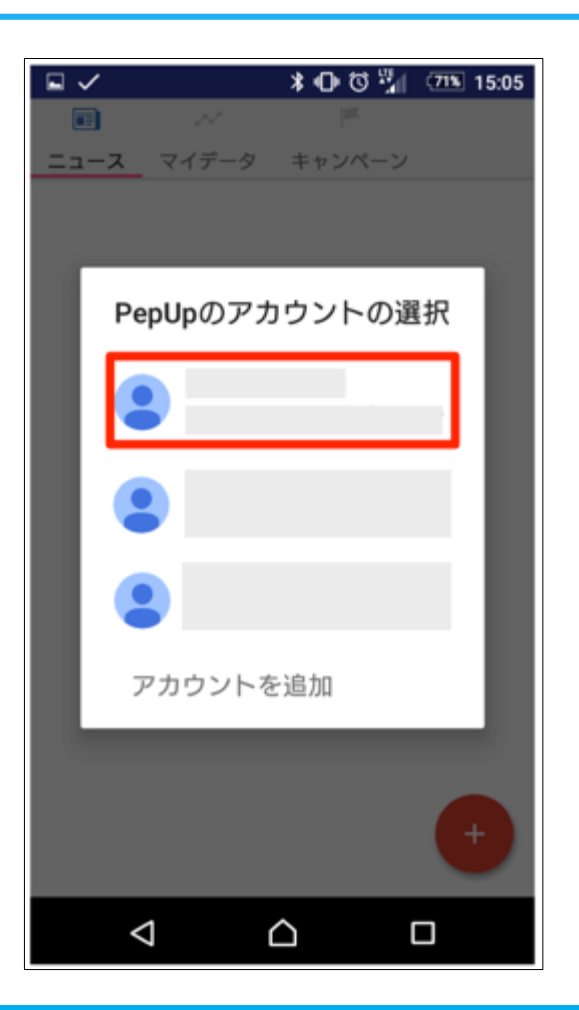

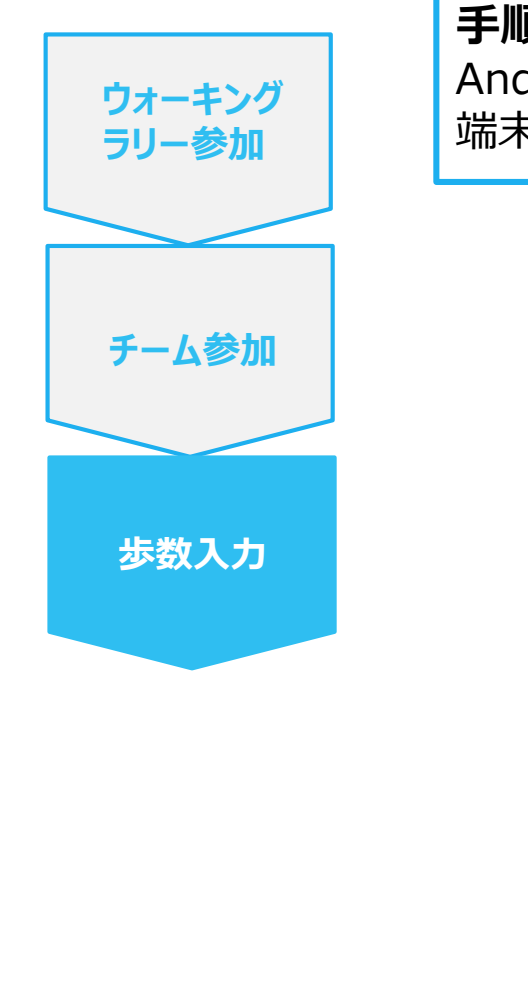

**手順3-3:** Androidの場合: 端末ポリシーの適用画面になります。

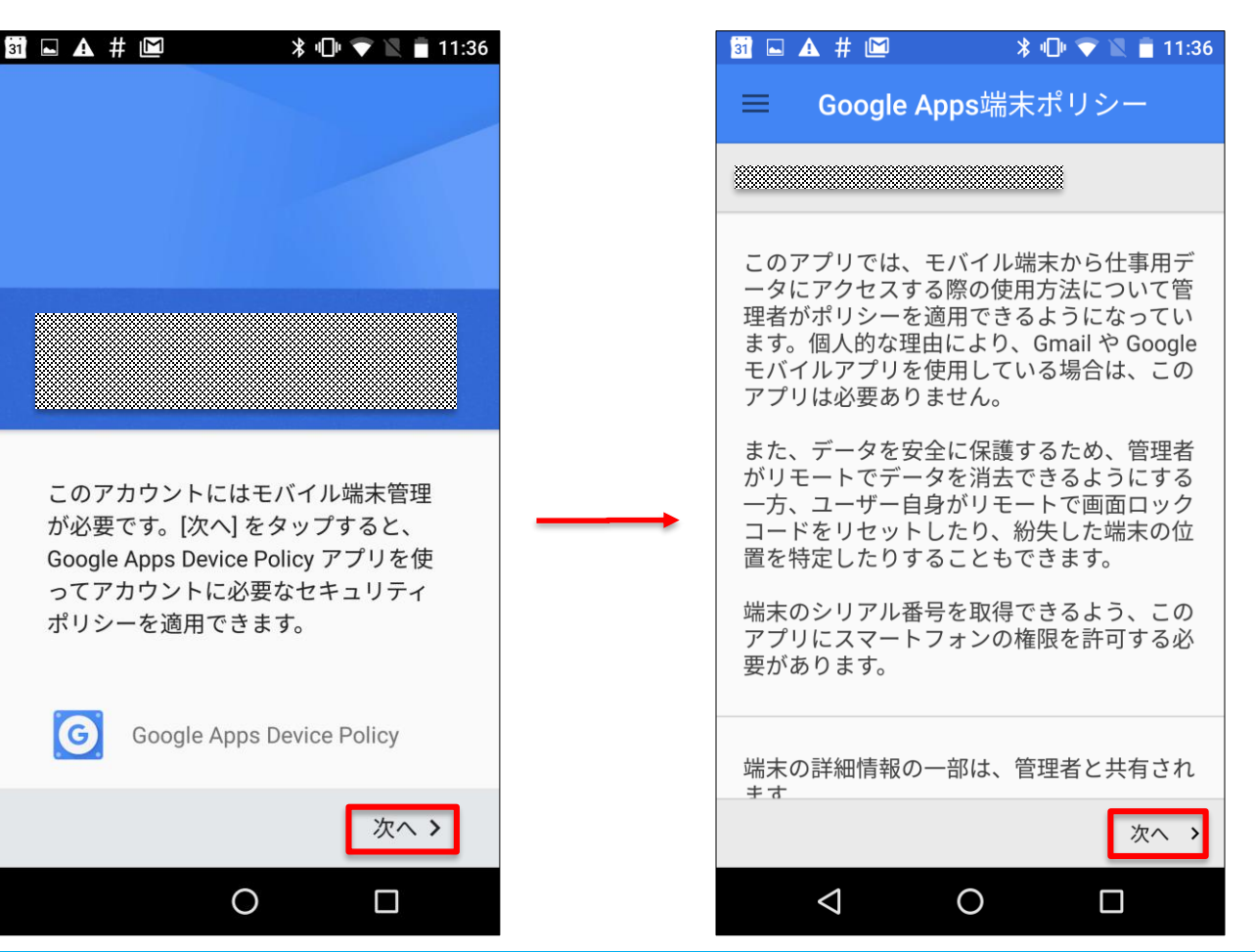

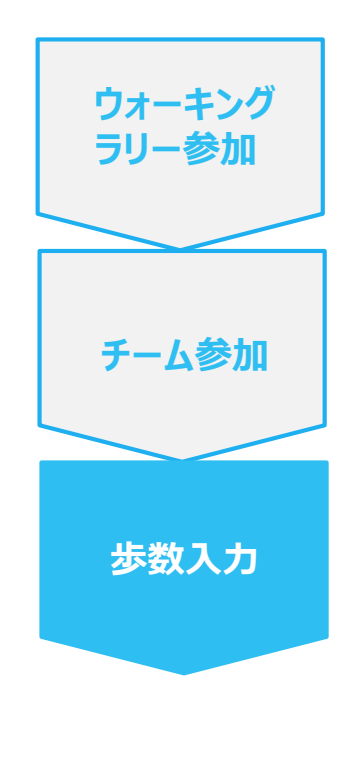

**手順3-4:** Androidの場合: 端末ポリシーの適用画面になります。

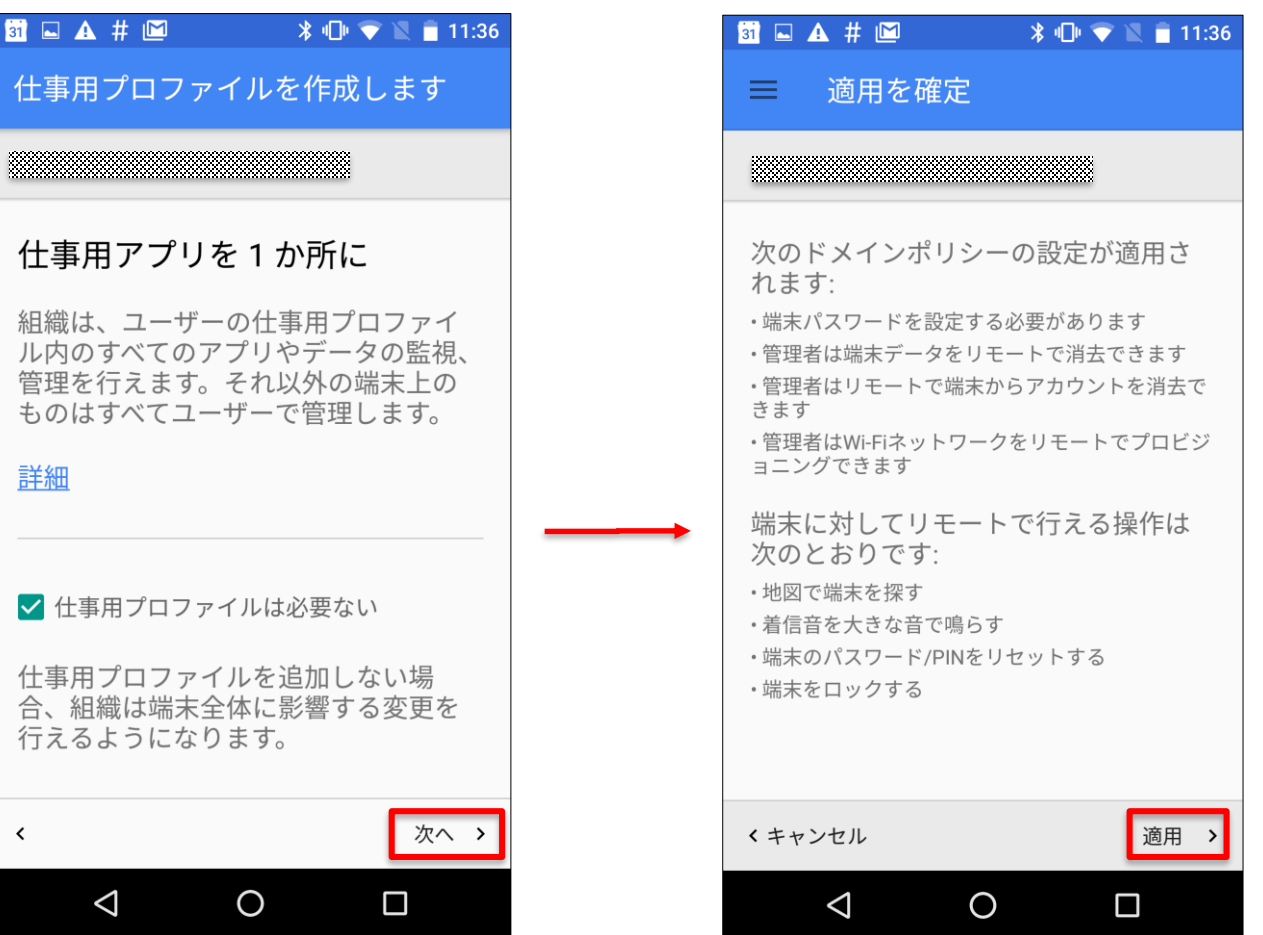

**ウォーキング ラリー参加**

**チーム参加**

**歩数入力**

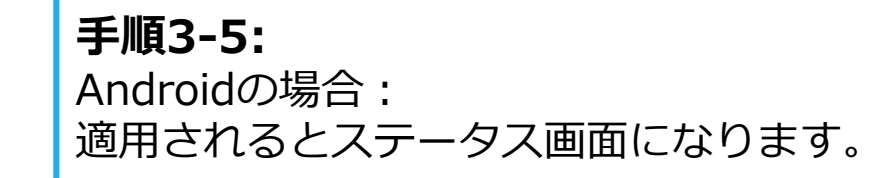

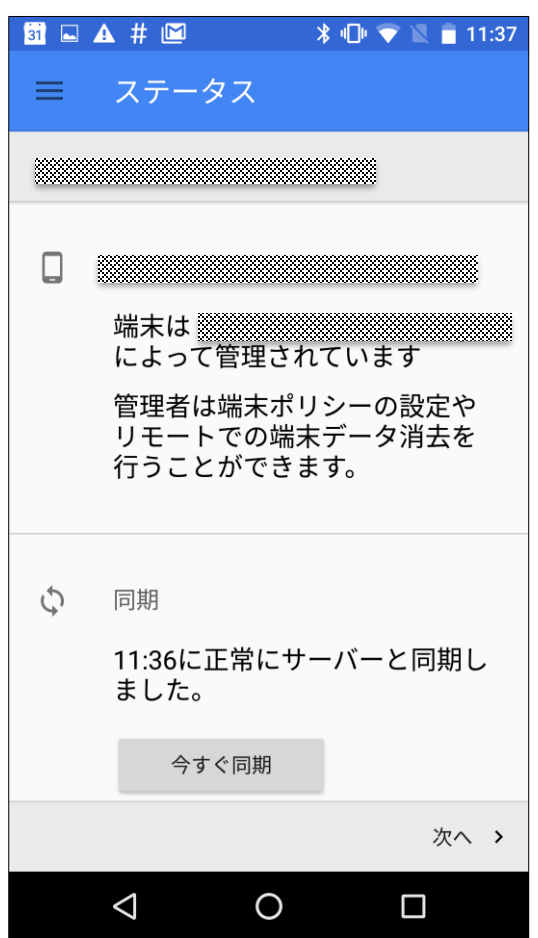

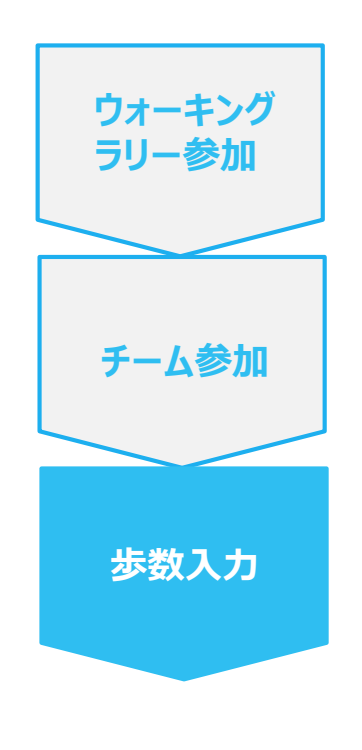

#### **手順3-6:** Androidの場合: Pep Upによる権限リクエストを許可します。

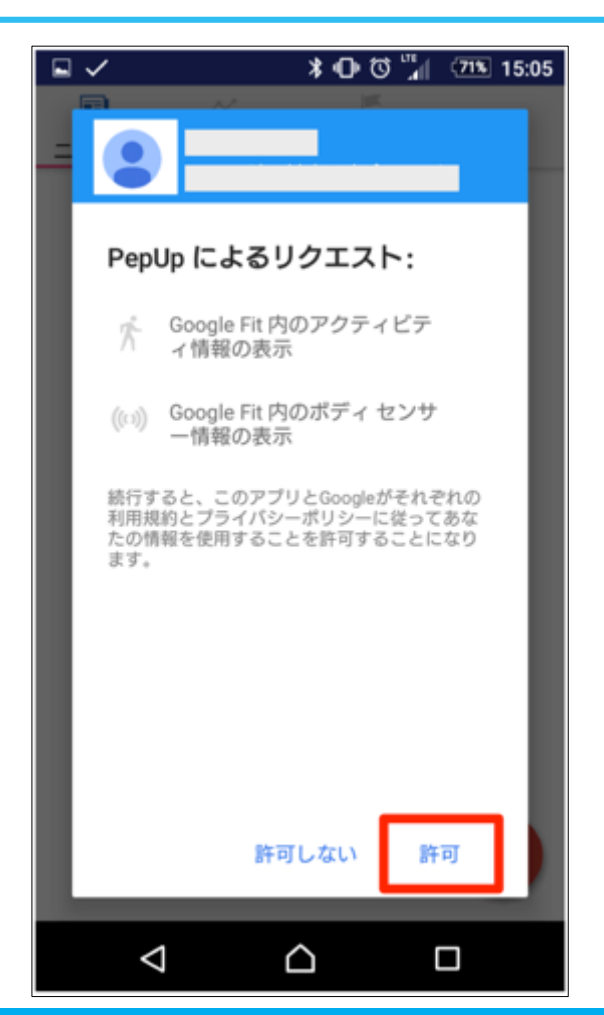

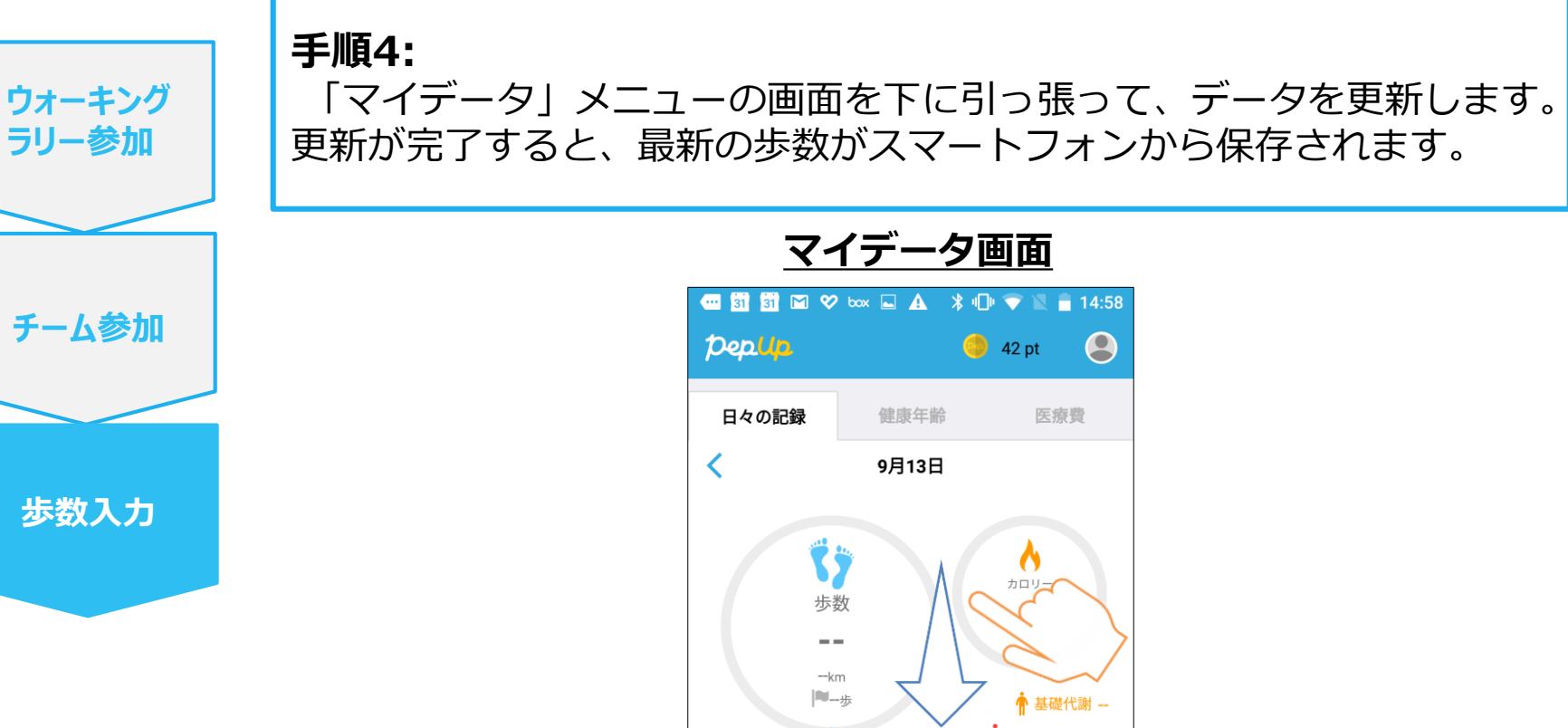

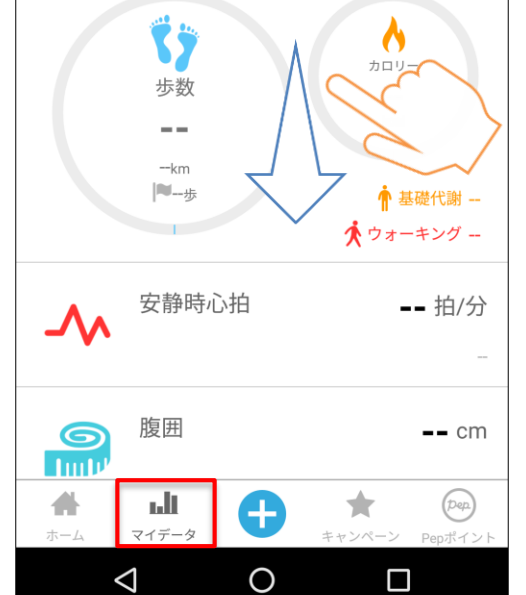

# **お問い合わせ先**

#### **Fitbitに関するお問い合わせ**

Fitbitアプリ内右下にあるアカウント内の カスタマーサポートへお問い合わせください。

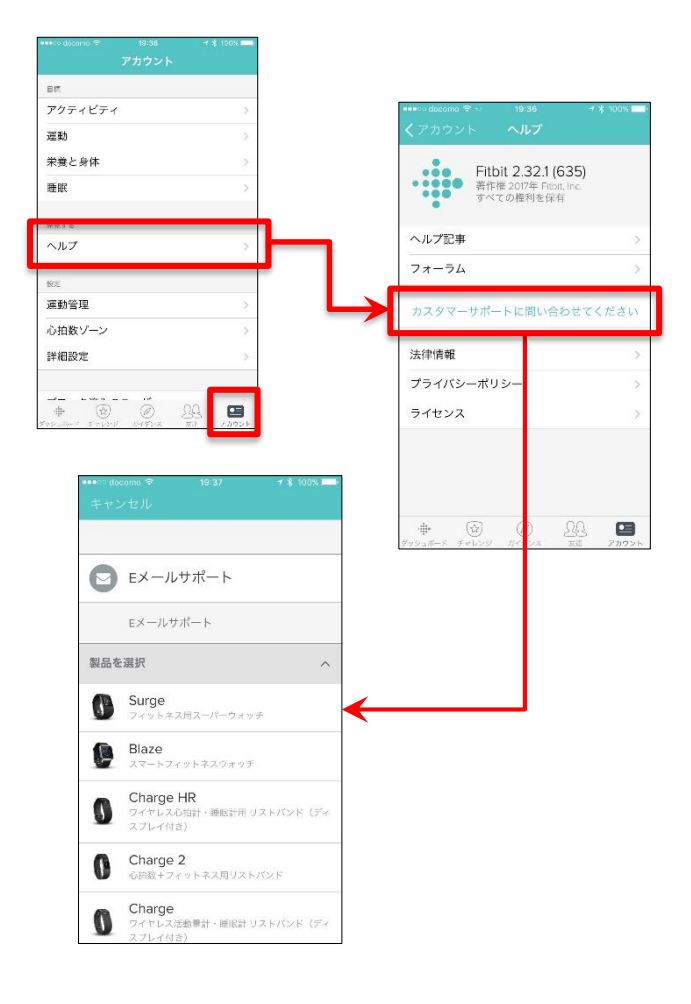

#### **Pep Upに関するお問い合わせ**

Pep Upログイン後、ページ右上「よくある質問」より お問い合わせください。

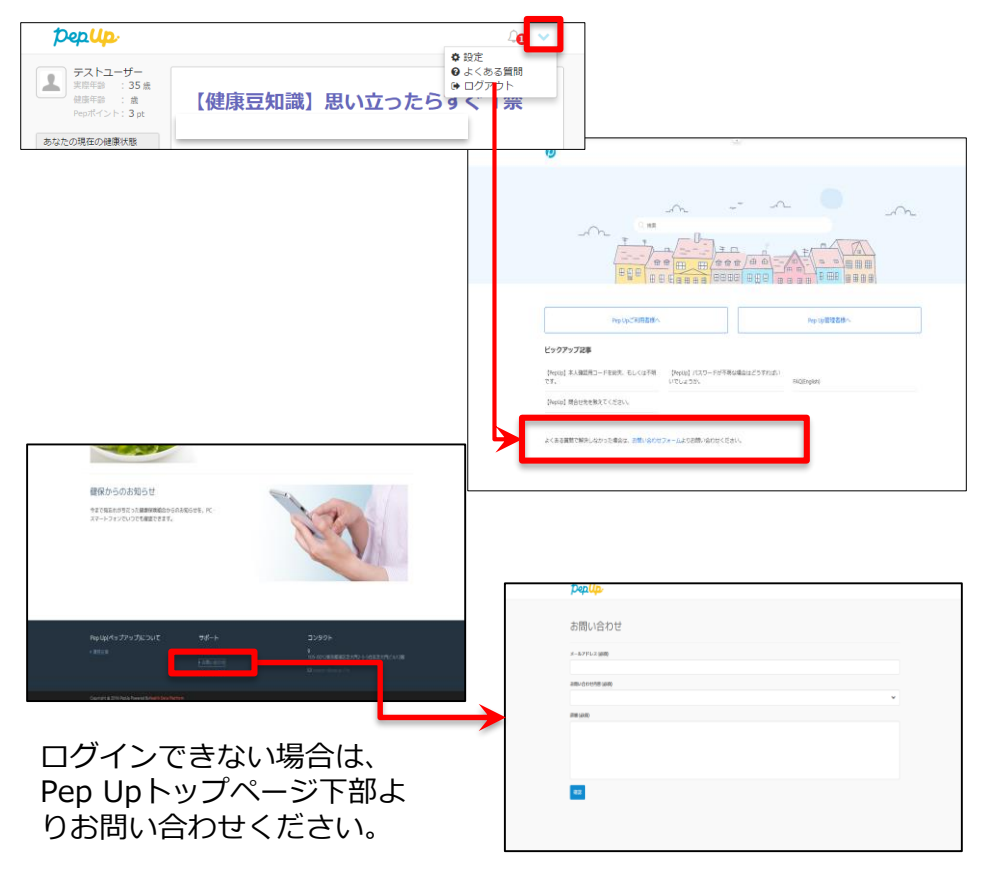

#### [\[P](https://pepup.life/inquiry)ep Up お問い合わせフォーム] https://pepup.life/inquiry ※本画面はイメージ図です。